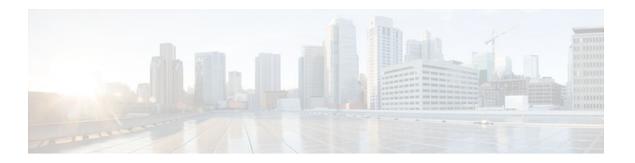

# **L2VPN Pseudowire Redundancy**

## Last Updated: August 23, 2011

The L2VPN Pseudowire Redundancy feature enables you to configure your network to detect a failure in the network and reroute the Layer 2 (L2) service to another endpoint that can continue to provide service. This feature provides the ability to recover from a failure either of the remote provider edge (PE) router or of the link between the PE and customer edge (CE) routers. This feature also provides the ability to set up multiple backup pseudowires.

- Finding Feature Information, page 1
- Prerequisites for L2VPN Pseudowire Redundancy, page 1
- Restrictions for L2VPN Pseudowire Redundancy, page 2
- Information About L2VPN Pseudowire Redundancy, page 2
- How to Configure L2VPN Pseudowire Redundancy, page 4
- Configuration Examples for L2VPN Pseudowire Redundancy, page 11
- Additional References, page 13
- Feature Information for L2VPN Pseudowire Redundancy, page 14

## **Finding Feature Information**

Your software release may not support all the features documented in this module. For the latest feature information and caveats, see the release notes for your platform and software release. To find information about the features documented in this module, and to see a list of the releases in which each feature is supported, see the Feature Information Table at the end of this document.

Use Cisco Feature Navigator to find information about platform support and Cisco software image support. To access Cisco Feature Navigator, go to <a href="https://www.cisco.com/go/cfn">www.cisco.com/go/cfn</a>. An account on Cisco.com is not required.

# Prerequisites for L2VPN Pseudowire Redundancy

- This feature module requires that you understand how to configure basic L2 Virtual Private Networks (VPNs).
- The L2VPN Pseudowire Redundancy feature requires that the following mechanisms be in place to enable you to detect a failure in the network:
  - Label-switched paths (LSP) Ping/Traceroute and Any Transport over MPLS Virtual Circuit Connection Verification (AToM VCCV)
  - Local Management Interface (LMI)
  - Operation, Administration, and Maintenance (OAM)

# **Restrictions for L2VPN Pseudowire Redundancy**

- The default Label Distribution Protocol (LDP) session hold-down timer will enable the software to detect failures in about 180 seconds. That time can be configured so that the software can detect failures more quickly. See the **mpls ldp holdtime** command for more information.
- Pseudowire redundancy is not supported for Layer 2 Tunnel Protocol Version 3 (L2TPv3) xconnect configurations.
- The primary and backup pseudowires must run the same type of transport service. The primary and backup pseudowires must be configured with AToM.
- Only static, on-box provisioning is supported in this release.
- If you use L2VPN Pseudowire Redundancy with L2VPN Interworking, the interworking method must be the same for the primary and backup pseudowires.
- L2VPN Pseudowire Redundancy does support setting the experimental (EXP) bit on the Multiprotocol Label Switching (MPLS) pseudowire.
- L2VPN Pseudowire Redundancy does not support different pseudowire encapsulation types on the MPLS pseudowire.
- The mpls 12transport route command is not supported. Use the xconnect command instead.
- The ability to have the backup pseudowire fully operational at the same time that the primary
  pseudowire is operational is not supported. The backup pseudowire becomes active only after the
  primary pseudowire fails.
- The AToM VCCV feature is supported only on the active pseudowire.
- In Cisco IOS XE Release 2.3, only one backup pseudowire is supported. In Cisco IOS XE Release 2.4 and later releases, up to three backup pseudowires are supported.
- A primary pseudowire in L2VPN Pseudowire Redundancy feature cannot be backed up by a Layer 2 local switched interface.
- In Cisco IOS XE Release 2.4, the L2VPN Pseudowire Redundancy: Multiple Backup Pseudowires feature supports only ATM interfaces.

# **Information About L2VPN Pseudowire Redundancy**

Introduction to L2VPN Pseudowire Redundancy, page 2

## Introduction to L2VPN Pseudowire Redundancy

L2VPNs can provide pseudowire resiliency through their routing protocols. When connectivity between end-to-end PE routers fails, an alternative path to the directed LDP session and the user data can take over.

However, there are some parts of the network where this rerouting mechanism does not protect against interruptions in service. The figure below shows those parts of the network that are vulnerable to an interruption in service.

Figure 1

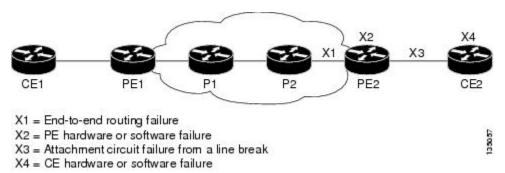

The L2VPN Pseudowire Redundancy feature provides the ability to ensure that the CE2 router in the figure above can always maintain network connectivity, even if one or all the failures in the figure occur.

The L2VPN Pseudowire Redundancy feature enables you to set up backup pseudowires. You can configure the network with redundant pseudowires (PWs) and redundant network elements, which are shown in the three figures below.

The figure below shows a network with redundant pseudowires and redundant attachment circuits.

Figure 2

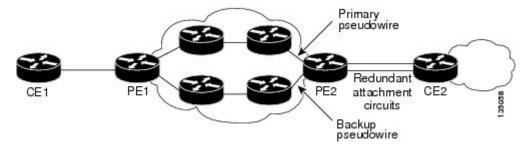

The figure below shows a network with redundant pseudowires, attachment circuits, and CE routers.

Figure 3

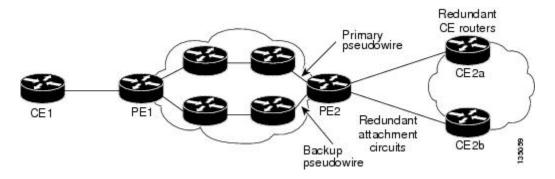

The figure below shows a network with redundant pseudowires, attachment circuits, CE routers, and PE routers.

Figure 4

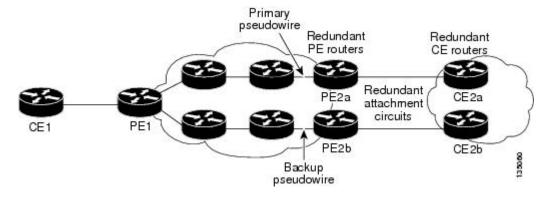

# **How to Configure L2VPN Pseudowire Redundancy**

The L2VPN Pseudowire Redundancy feature enables you to configure a backup pseudowire in case the primary pseudowire fails. When the primary pseudowire fails, the PE router can switch to the backup pseudowire. You can have the primary pseudowire resume operation after it comes back up.

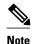

In Cisco IOS XE Release 2.3, only one backup pseudowire is supported. In Cisco IOS XE Release 2.4 and later releases, up to three backup pseudowires are supported.

- Configuring the Pseudowire Attributes, page 4
- Configuring a Single Backup Pseudowire, page 6
- Configuring Multiple Backup Pseudowires, page 7
- Forcing a Manual Switchover to the Backup Pseudowire VC, page 9
- Verifying the Configuration, page 10

## **Configuring the Pseudowire Attributes**

The successful transmission of the Layer 2 frames between PE routers is due to the configuration of the PE routers. You set up the connection, called a pseudowire, between the routers.

The pseudowire-class configuration group specifies the characteristics of the tunneling mechanism, which are:

- Encapsulation type
- Control protocol
- · Payload-specific options

You must specify the **encapsulation mpls**command as part of the pseudowire class for the AToM VCs to work properly. If you omit the **encapsulation mpls**command as part of the **xconnect**command, you receive the following error:

% Incomplete command.

Perform this task to configure a pseudowire class.

## **SUMMARY STEPS**

- 1. enable
- 2. configure terminal
- 3. pseudowire-class name
- 4. encapsulation mpls
- 5. interworking  $\{ethernet \mid ip\}$

## **DETAILED STEPS**

|        | Command or Action                           | Purpose                                                                                                  |  |
|--------|---------------------------------------------|----------------------------------------------------------------------------------------------------|--|
| Step 1 | enable                                      | Enables privileged EXEC mode.                                                                            |  |
|        |                                             | Enter your password if prompted.                                                                         |  |
|        | Example:                                    |                                                                                                    |  |
|        | Router> enable                              |                                                                                                    |  |
| Step 2 | configure terminal                          | Enters global configuration mode.                                                                        |  |
|        |                                             |                                                                                                    |  |
|        | Example:                                    |                                                                                                    |  |
|        | Router# configure terminal                  |                                                                                                    |  |
| Step 3 | pseudowire-class name                       | Establishes a pseudowire class with a name that you specify. Enters pseudowire class configuration mode. |  |
|        | Example:                                    |                                                                                                    |  |
|        | Router(config)# pseudowire-class atom       |                                                                                                    |  |
| Step 4 | encapsulation mpls                          | Specifies the tunneling encapsulation. For AToM, the encapsulation type is <b>mpls</b> .                 |  |
|        | Example:                                    |                                                                                                    |  |
|        | Router(config-pw-class)# encapsulation mpls |                                                                                                    |  |
| Step 5 | interworking {ethernet   ip}                | (Optional) Enables the translation between the different Layer 2 encapsulations.                         |  |
|        | Example:                                    |                                                                                                    |  |
|        | Router(config-pw-class)# interworking ip    |                                                                                                    |  |

## **Configuring a Single Backup Pseudowire**

In Cisco IOS XE Release 2.3, only one backup pseudowire is supported. In Cisco IOS XE Release 2.4 and later releases, up to three backup pseudowires are supported. Use the following steps to configure a single backup pseudowire.

For each transport type, the **xconnect** command is configured slightly differently. The following configuration steps use Ethernet VLAN over MPLS, which is configured in subinterface configuration mode. See Any Transport over MPLS to determine how to configure the **xconnect** command for other transport types.

### **SUMMARY STEPS**

- 1. enable
- 2. configure terminal
- **3.** interface gigabitethernet slot / subslot / interface . [subinterface]
- 4. encapsulation dot1q vlan-id
- **5. xconnect** *peer-router-id vcid* {**encapsulation mpls**| **pw-class** *pw-class-name*}
- **6.** backup peer peer-router-ip-addr vcid [pw-class pw-class-name]
- 7. backup delay e nable-delay {disable-delay | never}

### **DETAILED STEPS**

|        | Command or Action                                                                | Purpose                                                                                 |  |
|--------|----------------------------------------------------------------------------------|-----------------------------------------------------------------------------------------|--|
| Step 1 | enable                                                                           | Enables privileged EXEC mode.                                                           |  |
|        |                                                                                  | Enter your password if prompted.                                                        |  |
|        | Example:                                                                         |                                                                                         |  |
|        | Router> enable                                                                   |                                                                                         |  |
| Step 2 | configure terminal                                                               | Enters global configuration mode.                                                       |  |
|        |                                                                                  |                                                                                         |  |
|        | Example:                                                                         |                                                                                         |  |
|        | Router# configure terminal                                                       |                                                                                         |  |
| Step 3 | <pre>interface gigabitethernet slot   subslot   interface . [subinterface]</pre> | Specifies the Gigabit Ethernet subinterface and enters subinterface configuration mode. |  |
|        |                                                                                  | Make sure that the subinterface on the adjoining CE router is on the                    |  |
|        | Example:                                                                         | same VLAN as this PE router.                                                            |  |
|        | Router(config)# interface gigabitethernet0/0/0.1                                 |                                                                                         |  |

|        | Command or Action                                               | Purpose  Enables the subinterface to accept 802.1Q VLAN packets.                                                                                                    |  |
|--------|-----------------------------------------------------------------|----------------------------------------------------------------------------------------------------|--|
| Step 4 | encapsulation dot1q vlan-id                                     |                                                                                                    |  |
|        | <pre>Example: Router(config-subif)# encapsulation dotlq</pre>   | The subinterfaces between the CE and PE routers that are running Ethernet over MPLS must be in the same subnet. All other subinterfaces and backbone routers do not. |  |
| Step 5 | xconnect peer-router-id vcid {encapsulation                     | Binds the attachment circuit to a pseudowire VC.                                                                                                    |  |
| •      | mpls  pw-class pw-class-name}                                   | The syntax for this command is the same as for all other Layer 2 transports.                                                                                         |  |
|        | Example:                                                        | Enters xconnect configuration mode.                                                                                                    |  |
|        | Router(config-subif)# xconnect 10.0.0.1<br>123 pw-class atom    |                                                                                                    |  |
| Step 6 | backup peer peer-router-ip-addr vcid [pw-class                  | Specifies a redundant peer for the pseudowire VC.                                                                                                    |  |
|        | pw-class-name]                                                  | The pseudowire class name must match the name you specified when you created the pseudowire class, but you can use a different                                       |  |
|        | Example:                                                        | pw-class in the <b>backup peer</b> command than the name that you used in the primary <b>xconnect</b> command.                                                       |  |
|        | Router(config-if-xconn)# backup peer 10.0.0.3 125 pw-class atom |                                                                                                    |  |
| Step 7 | backup delay e nable-delay {disable-delay   never}              | Specifies how long (in seconds) the backup pseudowire VC should wait to take over after the primary pseudowire VC goes down. The range is 0 to 180.                  |  |
|        | Example:                                                        | Specifies how long the primary pseudowire should wait after it becomes active to take over for the backup pseudowire VC. The                                         |  |
|        | <pre>Router(config-if-xconn)# backup delay 5 never</pre>        | range is 0 to 180 seconds. If you specify the <b>never keyword</b> , the primary pseudowire VC never takes over for the backup.                                      |  |

## **Configuring Multiple Backup Pseudowires**

In Cisco IOS XE Release 2.4 and later releases, up to three backup pseudowires are supported. You can assign priorities to the backup pseudowires to specify which pseudowire to use first if the primary pseudowire fails. Use the following steps to configure multiple backup pseudowires.

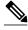

Note

In Cisco IOS XE Release 2.4, the L2VPN Pseudowire Redundancy: Multiple Backup Pseudowires feature supports only ATM interfaces.

>

### **SUMMARY STEPS**

- 1. enable
- 2. configure terminal
- 3. interface atm slot / port
- 4. pvc vpi/vci l2transport
- **5. encapsulation** *layer-type*
- **6.** xconnect peer-router-id vcid {encapsulation mpls| pw-class pw-class-name}
- 7. backup peer peer-router-ip-addr vcid [pw-class pw-class-name] [priority value]
- **8.** backup delay *e nable-delay* { *disable-delay* | never}

### **DETAILED STEPS**

|        | Command or Action                                         | Purpose                                                              |  |
|--------|-----------------------------------------------------------|----------------------------------------------------------------------|--|
| Step 1 | enable                                                    | Enables privileged EXEC mode.                                        |  |
|        |                                                           | Enter your password if prompted.                                     |  |
|        | Example:                                                  |                                                                      |  |
|        | Router> enable                                            |                                                                      |  |
| Step 2 | configure terminal                                        | Enters global configuration mode.                                    |  |
|        |                                                           |                                                                      |  |
|        | Example:                                                  |                                                                      |  |
|        | Router# configure terminal                                |                                                                      |  |
| Step 3 | interface atm slot / port                                 | Specifies the atm interface and enters interface configuration mode. |  |
|        |                                                           |                                                                      |  |
|        | Example:                                                  |                                                                      |  |
|        | Router(config)# interface atm1/0                          |                                                                      |  |
| Step 4 | pvc vpi/vci l2transport                                   | Assigns a VPI and VCI and enters L2transport VC configuration mode.  |  |
|        |                                                           | The l2transportkeyword indicates that the PVC is a switched PVC      |  |
|        | Example:                                                  | instead of a terminated PVC.                                         |  |
|        | Router(config-if)# pvc 1/100<br>12transport               |                                                                      |  |
| Step 5 | encapsulation layer-type                                  | Enables the interface to accept ATM packets.                         |  |
|        |                                                           |                                                                      |  |
|        | Example:                                                  |                                                                      |  |
|        | Router(config-if-atm-12trans-pvc)# encapsulation aal5snap |                                                                      |  |

| Command or Action Purpose |                                                                                                | Purpose                                                                                                    |  |
|---------------------------|------------------------------------------------------------------------------------------------|----------------------------------------------------------------------------------------------------|--|
| Step 6                    | xconnect peer-router-id vcid {encapsulation mpls  pw-class pw-class-name}                      | Binds the attachment circuit to a pseudowire VC.                                                                                                    |  |
|                           |                                                                                                | The syntax for this command is the same as for all other Layer 2 transports.                                                                                                    |  |
|                           | name                                                                                           | Enters xconnect configuration mode.                                                                                                    |  |
|                           | Example:                                                                                       |                                                                                                    |  |
|                           | Router(config-if-atm-l2trans-pvc)# xconnect 10.0.0.1 123 pw-class atom                         |                                                                                                    |  |
| Step 7                    | backup peer peer-router-ip-addr vcid [pw-class pw-class-name] [priority value]                 | Specifies a redundant peer for the pseudowire VC and specifies the priority of the backup pseudowire. If you use multiple backup pseudowires, assigning a priority to the backup pseudowires determines which backup pseudowire to use first.               |  |
|                           | <pre>Example: Router(config-if-xconn)# backup peer 10.0.0.3 125 pw-class atom priority 2</pre> | The pseudowire class name must match the name you specified when you created the pseudowire class, but you can use a different pseudowire class in the <b>backup peer</b> command than the name that you used in the primary <b>xconnect</b> command.       |  |
| Step 8                    | backup delay e nable-delay {disable-delay   never}                                             | Specifies how long (in seconds) the backup pseudowire VC should wait to take over after the primary pseudowire VC goes down. The range is 0 to 180.                                                                                                    |  |
|                           | <pre>Example: Router(config-if-xconn)# backup delay 5 never</pre>                              | Specifies how long the primary pseudowire should wait after it becomes active to take over for the backup pseudowire VC. The range is 0 to 180 seconds. If you specify the <b>never</b> keyword, the primary pseudowire VC never takes over for the backup. |  |

## Forcing a Manual Switchover to the Backup Pseudowire VC

To force the router switch over to the backup or primary pseudowire, you can enter the **xconnect backup force switchover** command in privileged EXEC mode. You can specify either the interface of the primary attachment circuit (AC) to switch to or the IP-address and VC ID of the peer router.

A manual switchover can be made only if the interface or peer specified in the command is actually available and the xconnect will move to the fully active state when the command is entered.

### **SUMMARY STEPS**

- 1. enable
- **2. xconnect backup force-switchover** { **interface** *type number* | **peer** *ip-address vcid*}

### **DETAILED STEPS**

|        | Command or Action                                                                | Purpose                                                                             |
|--------|----------------------------------------------------------------------------------|-------------------------------------------------------------------------------------|
| Step 1 | enable                                                                           | Enables privileged EXEC mode.                                                       |
|        |                                                                                  | Enter your password if prompted.                                                    |
|        | Example:                                                                         |                                                                                     |
|        | Router> enable                                                                   |                                                                                     |
| Step 2 | xconnect backup force-switchover { interface type number   peer ip-address vcid} | Specifies that the router should switch to the backup or to the primary pseudowire. |
|        | Example:                                                                         |                                                                                     |
|        | Router# xconnect backup force-switchover peer 10.10.10.1 123                     |                                                                                     |

## **Verifying the Configuration**

### **SUMMARY STEPS**

- 1. show mpls l2transport vc
- 2. show xconnect all
- 3. xconnect logging redundancy

### **DETAILED STEPS**

## Step 1 show mpls l2transport vc

In this example, the primary attachment circuit is up. The backup attachment circuit is available, but not currently selected. The **show** output displays as follows:

### Example:

```
Router# show mpls 12transport vc
Local intf Local circuit
                                                      VC ID
                                      Dest address
                                                                 Status
Fe0/0/0.1
              Fe VLAN 101
                                      10.0.0.2
                                                      101
                                                                 UP
Fe0/0/0.1
             Fe VLAN 101
                                      10.0.0.3
                                                                 STANDBY
Router# show mpls 12transport vc detail
Local interface: fe0/0/0.1 up, line protocol up, fe VLAN 101 up
  Destination address 10.0.0.2 VC ID: 101, VC status UP
Local interface: fe0/0/0.1 down, line protocol down, fe VLAN 101 down
  Destination address 10.0.0.3 VC ID: 201, VC status down
```

## Step 2 show xconnect all

In this example, the topology is Attachment Circuit 1 to Pseudowire 1 with a Pseudowire 2 as a backup:

### **Example:**

In this example, the topology is Attachment Circuit 1 to Attachment Circuit 2 with a Pseudowire backup for Attachment Circuit 2:

#### Example:

### Step 3 xconnect logging redundancy

In addition to the **show mpls l2transport vc**command and the **show xconnect** command, you can use the **xconnect logging redundancy** command to track the status of the xconnect redundancy group:

### **Example:**

```
Router(config)# xconnect logging redundancy
```

When this command is configured, the following messages will be generated during switchover events:

Activating the primary member:

### **Example:**

```
00:01:07: %XCONNECT-5-REDUNDANCY: Activating primary member 10.55.55.2:1000
```

Activating the backup member:

### Example:

```
00:01:05: %XCONNECT-5-REDUNDANCY: Activating secondary member 10.55.55.3:1001
```

# **Configuration Examples for L2VPN Pseudowire Redundancy**

The following sections show the L2VPN Pseudowire Redundancy feature examples. These configuration examples show how the L2VPN Pseudowire Redundancy feature can be configured with the AToM (like-to-like) and L2VPN Interworking features.

Each of the configuration examples refers to one of the following pseudowire classes:

• AToM (like-to-like) pseudowire class:

```
pseudowire-class mpls encapsulation mpls
```

• L2VPN IP interworking:

```
pseudowire-class mpls-ip
encapsulation mpls
interworking ip
```

- Example L2VPN Pseudowire Redundancy and AToM (Like-to-Like), page 12
- Example L2VPN Pseudowire Redundancy and L2VPN Interworking, page 12
- Example L2VPN Pseudowire Redundancy--Multiple Backup Pseudowires, page 12

## **Example L2VPN Pseudowire Redundancy and AToM (Like-to-Like)**

The following example shows a High-Level Data Link Control (HDLC) attachment circuit xconnect with a backup pseudowire:

```
interface Serial4/0/0
xconnect 10.55.55.2 4000 pw-class mpls
backup peer 10.55.55.3 4001 pw-class mpls
```

The following example shows a Frame Relay attachment circuit xconnect with a backup pseudowire:

```
connect fr-fr-pw Serial6/0/0 225 l2transport
xconnect 10.55.55.2 5225 pw-class mpls
backup peer 10.55.55.3 5226 pw-class mpls
```

## **Example L2VPN Pseudowire Redundancy and L2VPN Interworking**

The following example shows a Fast Ethernet attachment circuit xconnect with L2VPN IP interworking and a backup pseudowire:

```
interface FastEthernet0/0/0
xconnect 10.55.55.2 1000 pw-class mpls-ip
backup peer 10.55.55.3 1001 pw-class mpls-ip
```

The following example shows an Fast Ethernet VLAN attachment circuit xconnect with L2VPN IP interworking and a backup pseudowire:

```
interface FastEthernet1/0/0.1
encapsulation dot1Q 200
no ip directed-broadcast
xconnect 10.55.55.2 5200 pw-class mpls-ip
backup peer 10.55.55.3 5201 pw-class mpls-ip
```

## **Example L2VPN Pseudowire Redundancy--Multiple Backup Pseudowires**

The following example shows a pseudowire with two backup pseudowires:

```
interface ATM4/0.1 point-to-point
```

```
pvc 0/100 l2transport
  encapsulation aal5snap
  xconnect 10.1.1.1 100 pw-class mpls
  backup peer 10.1.1.1 101
  backup peer 10.10.1.1 110 priority 2
  backup peer 10.20.1.1 111 priority 9
```

## **Additional References**

## **Related Documents**

| Related Topic                                                      | Document Title                                               |
|--------------------------------------------------------------------|--------------------------------------------------------------|
| Cisco IOS commands                                                 | Cisco IOS Master Commands List, All Releases                 |
| Description of commands associated with MPLS and MPLS applications | Cisco IOS Multiprotocol Label Switching<br>Command Reference |
| Any Transport over MPLS                                            | Any Transport over MPLS                                      |
| High Availability for AToM                                         | AToM Graceful Restart                                        |

### **Standards**

| Standards                                                                                                    | Title |
|----------------------------------------------------------------------------------------------------|-------|
| No new or modified standards are supported, and support for existing standards has not been modified by this feature. |       |

### **MIBs**

| MIBs                                                                                        | MIBs Link                                                                                                    |
|---------------------------------------------------------------------------------------------|----------------------------------------------------------------------------------------------------|
| No new or modified MIBs are supported, and support for existing MIBs has not been modified. | To locate and download MIBs for selected platforms, Cisco software releases, and feature sets, use Cisco MIB Locator found at the following URL: |
|                                                                                             | http://www.cisco.com/go/mibs                                                                                                    |

### **RFCs**

| RFCs                                                                                        | Title |
|---------------------------------------------------------------------------------------------|-------|
| No new or modified RFCs are supported, and support for existing RFCs has not been modified. |       |

#### **Technical Assistance**

| Description                                                                                                    | Link                                              |
|----------------------------------------------------------------------------------------------------|---------------------------------------------------|
| The Cisco Support and Documentation website provides online resources to download documentation, software, and tools. Use these resources to install and configure the software and to troubleshoot and resolve technical issues with Cisco products and technologies. Access to most tools on the Cisco Support and Documentation website requires a Cisco.com user ID and password. | http://www.cisco.com/cisco/web/support/index.html |

# **Feature Information for L2VPN Pseudowire Redundancy**

The following table provides release information about the feature or features described in this module. This table lists only the software release that introduced support for a given feature in a given software release train. Unless noted otherwise, subsequent releases of that software release train also support that feature.

Use Cisco Feature Navigator to find information about platform support and Cisco software image support. To access Cisco Feature Navigator, go to <a href="https://www.cisco.com/go/cfn">www.cisco.com/go/cfn</a>. An account on Cisco.com is not required.

Table 1 Feature Information for L2VPN Pseudowire Redundancy

| Feature Name                                                | Releases                 | Feature Information                                                                                                    |
|-------------------------------------------------------------|--------------------------|----------------------------------------------------------------------------------------------------|
| L2VPN Pseudowire Redundancy                                 | Cisco IOS XE Release 2.3 | This feature enables you to set up your network to detect a failure in the network and reroute the Layer 2 service to another endpoint that can continue to provide service.        |
|                                                             |                          | The following commands were introduced or modified: backup delay (L2VPN local switching), backup peer, show xconnect, xconnect backup forceswitchover, xconnect logging redundancy. |
| L2VPN Pseudowire Redundancy:<br>Multiple Backup Pseudowires | Cisco IOS XE Release 2.4 | This feature enables multiple backup pseudowires. The following command was modified: <b>backup peer.</b>                                                                           |

Cisco and the Cisco Logo are trademarks of Cisco Systems, Inc. and/or its affiliates in the U.S. and other countries. A listing of Cisco's trademarks can be found at <a href="https://www.cisco.com/go/trademarks">www.cisco.com/go/trademarks</a>. Third party

trademarks mentioned are the property of their respective owners. The use of the word partner does not imply a partnership relationship between Cisco and any other company. (1005R)

Any Internet Protocol (IP) addresses and phone numbers used in this document are not intended to be actual addresses and phone numbers. Any examples, command display output, network topology diagrams, and other figures included in the document are shown for illustrative purposes only. Any use of actual IP addresses or phone numbers in illustrative content is unintentional and coincidental.